# Министерство науки и высшего образования Российской Федерации Федеральное государственное бюджетное образовательное учреждение высшего образования «Смоленский государственный университет»

Кафедра физики и технических дисциплин

«Утверждаю» Проректор по учебнометодической работе \_\_\_\_\_\_\_\_Устименко Ю.А. «02» сентября 2021 г.

# **Рабочая программа дисциплины Б1.В.24 Автоматизированный расчет строительных конструкций**

Направление подготовки: **08.03.01 Строительство** Направленность (профиль): **Промышленное и гражданское строительство** Форма обучения: очная  $Kypc - 3,4$ Семестр –  $6,7$ Всего зачетных единиц – 4, часов – 144

Форма отчетности: зачет – 6,7 семестр

Программу разработал доцент кафедры физики и технических дисциплин Дюндин А.В.

Одобрена на заседании кафедры «26» августа 2021 г., протокол № 1

Заведующий кафедрой \_\_\_\_\_\_\_\_\_ Дюндин А.В.

### 1. **Место дисциплины в структуре ОП**

Дисциплина «Автоматизированный расчет строительных конструкций» включена в формируемую участниками образовательных отношений часть блока «Дисциплины (модули)» учебного плана направления подготовки 08.03.01 Строительство (профиль «Промышленное и гражданское строительство»).

Для освоения дисциплины «Автоматизированный расчет строительных конструкций» студент должен обладать базовыми знаниями и умениями, полученными в результате изучения таких дисциплин, как «Строительная механика», «Металлические конструкции», «Нагрузки и воздействия».

В результате изучения дисциплины «Автоматизированный расчет строительных конструкций» студенты приобретают знания в области расчета элементов каркаса зданий различных конструкций, необходимые для изучения дисциплин «Железобетонные и<br>каменные конструкции», «Основания и фундаменты» и подготовки выпускной «Основания и фундаменты» и подготовки выпускной квалификационной работы.

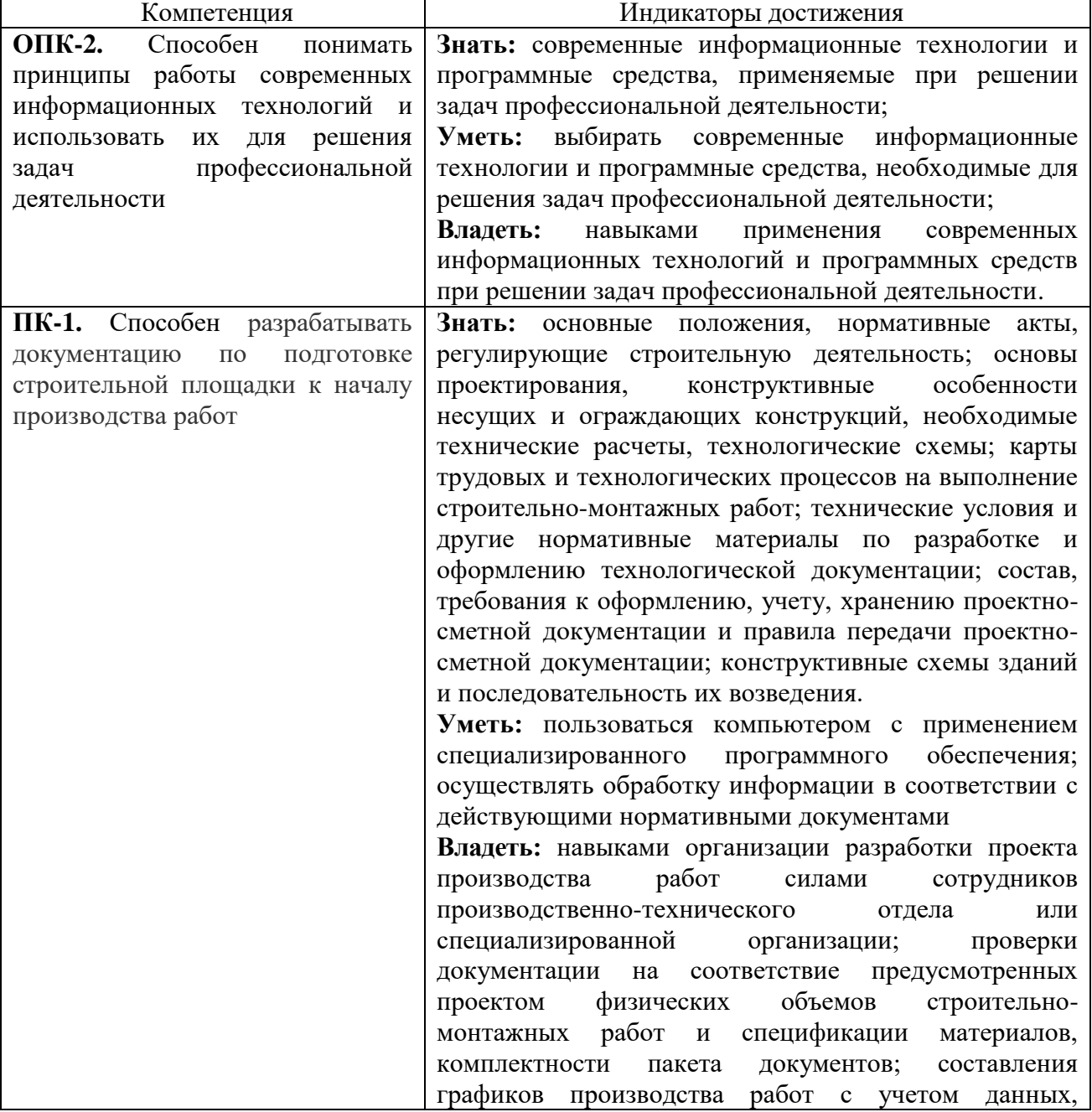

# **2. Планируемые результаты обучения по дисциплине**

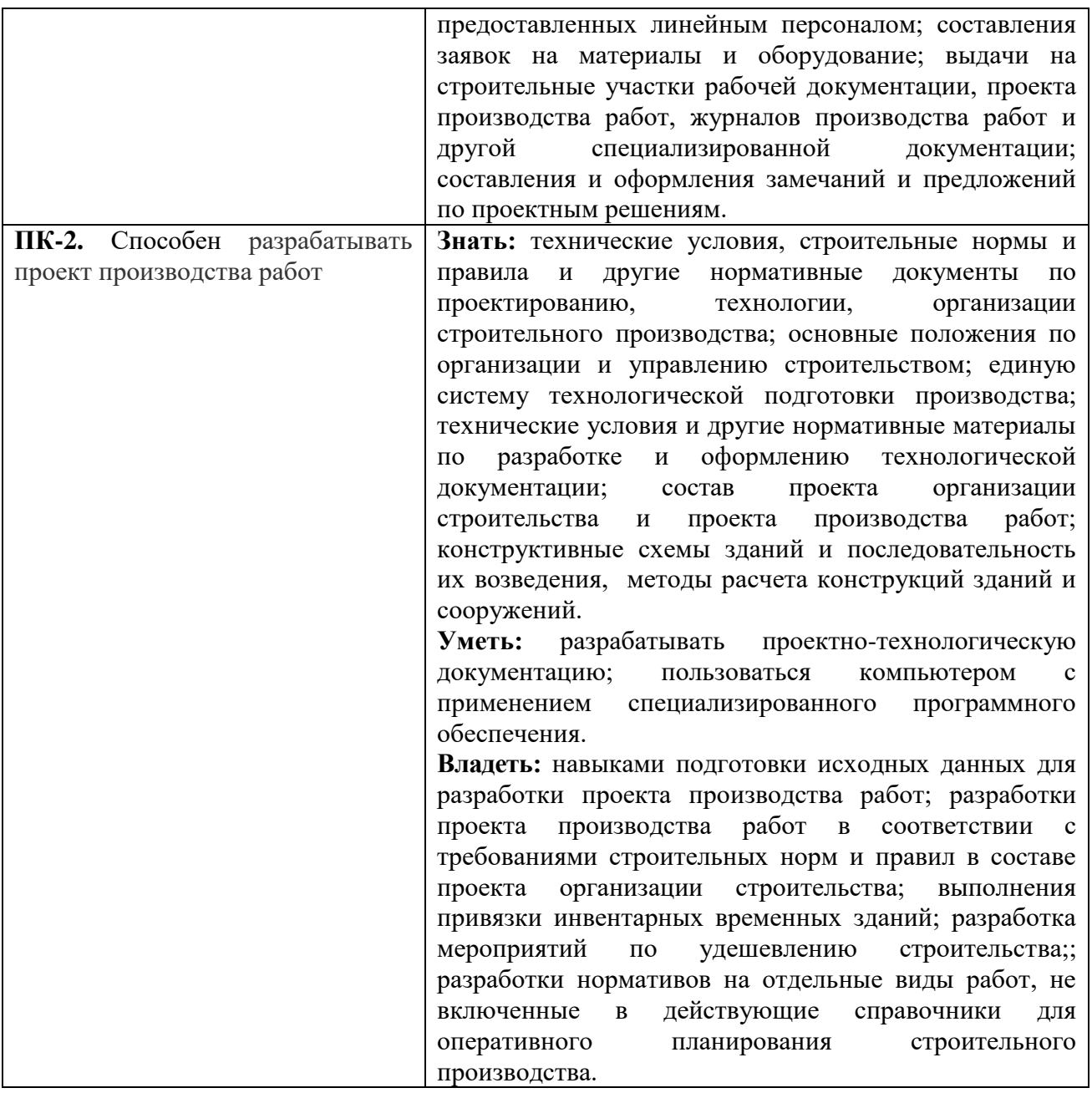

### **3. Содержание дисциплины**

# **Назначение современных программ для расчетов строительных конструкций. Характеристика библиотеки конечных элементов современных программ.**

Назначение и условия применения наиболее распространенных отечественных и зарубежных ВК. Библиотека конечных элементов. Форма задачи исходных зданий. Средства диагностики ошибок в исходных данных. Форма представления результатов расчетов. Возможности проектирования стальных и железобетонных конструкций. Системы глобальных и локальных координатных осей для приложения нагрузок и ориентации КЭ. Стержневые элементы. Назначение. Степени свободы. Жесткостные характеристики. Схемы приложения нагрузок. Результаты расчетов. Плитные элементы. Назначение. Степени свободы. Жесткостные характеристики. Схемы приложения нагрузок. Результаты расчетов. КЭ балки-стенки. Назначение. Степени свободы. Жесткостные характеристики. Схемы приложения нагрузок. Результаты расчетов. КЭ оболочки. Назначение. Степени свободы. Жесткостные характеристики. Результаты расчетов. Специальные КЭ. Назначение. Степени свободы. Жесткостные характеристики. Результаты расчетов. Расчет статически определимых конструкций.

# **Формирование расчетных схем зданий и сооружений. Способы задания исходных данных о рассчитываемой системе.**

Режим формирования и корректировки расчетной схемы. Глубина моделирования. Модельная среда. Упрощающие гипотезы. Модели нагрузок. Формирование исходных данных в виде отдельных символьно-цифровых документов. Назначение и структура документов.

# **Анализ результатов расчетов. Специальные возможности программных комплексов по формированию графической документации.**

Способы представления информации в документах исходных данных. Задание информации о расчетной схеме, геометрических и жесткостных характеристиках, нагрузках, расчетных сочетаниях усилий. Расчет статически определимых конструкций. Формы представления результатов расчетов. Правила знаков усилий и напряжений, привязка к местной и глобальной системе координат. Эпюры и изополя напряжений. Графический контейнер.

#### **Расчёт элементов металлических конструкций в программном комплексе SCAD.**

Принципы анализа результатов вычислений. Применение результатов для подбора сечений стержневых и плоских элементов металлических конструкций, используя сопроцессоры SCAD.

#### **ЛИРАСАПР**.

Интерфейс ЛИРА САПР. Функции и возможности. Выбор элементов, фрагментация схемы, быстрый выбор. Решение примеров со сравнением ручных расчетов. Расчет железобетонных, металлических элементов. Задание жесткостей элементов.

#### **Расчет каркаса на упругом основании**.

Создание схемы. Особенности построения: абсолютно жесткие тела, жесткие вставки, пересечения блоков. Моделирование упругого основания. Сборка схемы, назначение конечных элементов, изучение связи АВТОКАД-ЛИРА. Проверка собранной схемы, сбор нагрузок и формирование РСН Анализ полученных результатов. Армирование плиты.

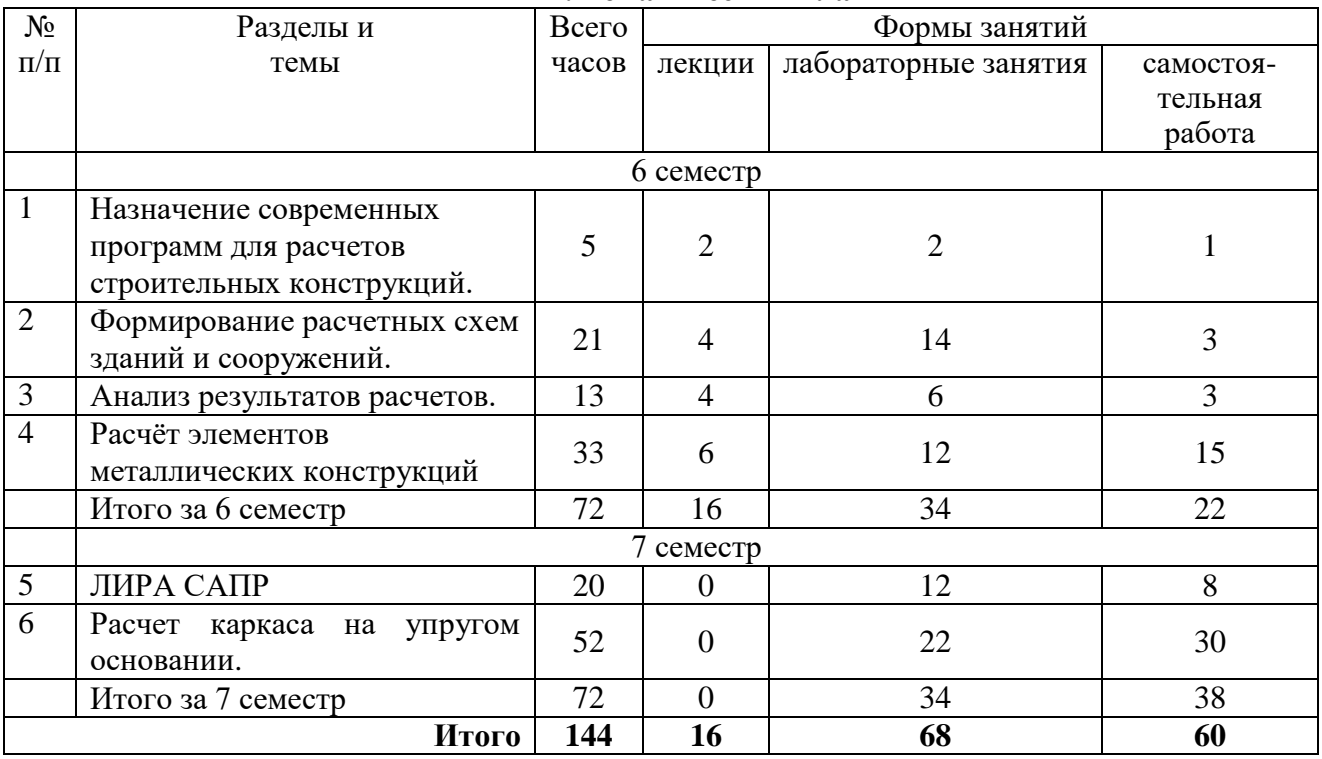

### **4. Тематический план**

#### **5. Виды учебной деятельности**

#### **6 семестр**

**Лекция № 1. Библиотека конечных элементов.** Системы глобальных и локальных координатных осей для приложения нагрузок и ориентации КЭ. Стержневые элементы. Назначение. Степени свободы. Жесткостные характеристики. Схемы приложения нагрузок. Результаты расчетов. Плитные элементы. Назначение. Степени свободы. Жесткостные характеристики. Схемы приложения нагрузок. Результаты расчетов. КЭ балки-стенки. Назначение. Степени свободы. Жесткостные характеристики. Схемы приложения нагрузок. Результаты расчетов. КЭ оболочки. Назначение. Степени свободы. Жесткостные характеристики. Результаты расчетов. Специальные КЭ. Назначение. Степени свободы. Жесткостные характеристики.

**Лекция № 2. Формирование расчетной схемы конструкций.** Режим формирования и корректировки расчетной схемы. Глубина моделирования. Модельная среда. Упрощающие гипотезы.

**Лекция № 3. Назначение характеристик и нагрузок.** Назначение жёсткостей элементов, взаимодействий элементов, опор и т.д. Назначение нагрузок. и комбинаций загружений.

**Лекция №4. Анализ результатов расчетов.** Способы представления информации в документах исходных данных. Задание информации о расчетной схеме, геометрических и жесткостных характеристиках, нагрузках, расчетных сочетаниях усилий. Расчет статически определимых конструкций. Формы представления результатов расчетов.

**Лекция № 5. Специальные возможности программных комплексов. Постпроцессоры.** Правила знаков усилий и напряжений, привязка к местной и глобальной системе координат. Эпюры и изополя напряжений. Графический контейнер. Постпроцессорная обработка данных. Сравнение результатов по требованиям СП и Еврокода

**Лекция № 6. Расчет простых металлических конструкций. Колонны.** Сопроцессоры расчетных программ. Расчет сварных швов. Расчет простых и сквозных колонн

**Лекция №7. Расчет металлических ферм.** Расчет металлической фермы на заданную нагрузку. Постпроцессорная обработка результатов расчета.

**Лекция № 8. Расчет металлического каркаса.** Основные положения расчета каркаса одноэтажного промышленного здания. Пространственные связи и их учет. Нормы проектирования в программных комплексах.

#### **Лабораторные занятия (6 семестр)**

# **Лабораторная работа №1. Изучение интерфейса ПК «SCAD Office» (2 часа)**

**Цель работы:** изучить основные параметры и особенности отображения расчетной схемы здания в ПК SCAD Office.

#### **Контрольные вопросы:**

- 1. Какие типы конечных элементов используются в SCAD Office?
- 2. Опишите свойства основных конечных элементов и их назначение.
- 3. Какие специальные элементы используются в рассматриваемой программе?
- 4. На какие элементы разбивается расчетная схема в SCAD Office?
- 5. Какие параметры необходимо указать для элемента схемы при вводе?

**Практическое задание:** разбить схему рассматриваемого здания на конечные элементы и описать их сопряжение и характеристики. Указать места, в которых потребуется ввод специальных элементов.

# **Лабораторная работа №2. Расчет однопролетных балок (2 часа)**

**Цель работы:** изучить основы расчета однопролетных балок в ПК SCAD Office. **Контрольные вопросы:**

- 1. Какие типы конечных элементов используются в SCAD Office для описания балки?
- 2. Какие эпюры и по какой причине необходимо построить?.
- 3. Как в данном ПК задаются опорные реакции?
- 4. Как определяется значение момента и поперечной силы в данном сечении?
- 5. Какие постпроцессоры необходимо использовать для формирования отчета по расчету?
- 6. Какие параметры необходимо включить в отчет по расчету однопролетной балки?

**Практическое задание:** разбить схему рассматриваемого здания на конечные элементы и описать их сопряжение и характеристики. Указать места, в которых потребуется ввод специальных элементов.

# **Задания для самостоятельной работы.**

Выбрать параметры однопролетной и консольной балок, нагрузить их силами в соответствии с реальными условиями работы.

Построить эпюры внутренних силовых факторов для этих балок.

Задания для выполнения на занятии.

Построить расчетную схему балок и выполнить расчет.

Сравнить результаты ручного и автоматизированного расчета.

Перемещением сил определить положение самой нагруженной точки при перемещении силы.

### **Лабораторная работа №3. Расчет многопролетных балок (2 часа)**

**Цель работы:** изучить основы расчета многопролетных балок в ПК SCAD Office. **Контрольные вопросы:**

- 1. Какие типы конечных элементов используются в SCAD Office для описания многопролетной балки?
- 2. Какие эпюры и по какой причине необходимо построить для многопролетной балки?
- 3. В чем сложность ручного расчета многопролетной балки?
- 4. По какой причине многопролётные балки стараются не использовать?
- 5. Каким образом выполняется построение линий влияния?
- 6. Какие параметры необходимо включить в отчет по расчету многопролетной балки?

# **Практическое задание:**

Построить расчётную схему многопролетной балки.

Выполнить расчет балки.

Построить линию влияния для перемещения сосредоточенной силы

#### **Задание для самостоятельной работы.**

Подобрать пример многопролётной балки и ее загружения. Выполнить ручной расчет внутренних силовых факторов

#### **Лабораторная работа №4. Расчет статически неопределимых балок (2 часа)**

**Цель работы:** изучить основы расчета статически неопределимых балок в ПК SCAD Office.

# **Контрольные вопросы:**

- 1. Как рассчитывается степень статической неопределимости конструкции?
- 2. Как связаны возникающие в балке усилия с ее степенью неопределимости?
- 3. В чем преимущество статически неопределимых балок?
- 4. Как меняются усилия при удалении одной из опор?

# **Практическое задание:**

Преобразовать схему многопролетной балки к статически неопределимой однократно, двукратно и т. д.

Выполните расчет и сравните усилия и моменты в разных сечениях балки в зависимости от степени статической неопределимости.

### **Задание для самостоятельной работы.**

Подобрать способы получения статически неопределимых систем с разной степенью неопределимости на основе уже выполненных расчетов.

Оценить степень статической неопределимости полученных систем

# **Лабораторная работа №5. Построение линий влияния в балках (2 часа) Цель работы:** изучить основы построения линий влияния в ПК SCAD Office. **Контрольные вопросы:**

- 1. Как выполняется построение линии влияния?
- 2. Какие сопроцессоры используются для построения линий влияния?
- 3. В каких расчетах необходимо построение линий влияния?
- 4. При каком положении нагрузки значения усилий в опорах максимальны?

#### **Практическое задание:**

Построить линии влияния с помощью сопроцессора West.

Определить положение наиболее нагруженной точки конструкции

#### **Задание для самостоятельной работы.**

Построить линии влияния для однопролетной статически определимой консольной балки, расчет которой выполнен ранее.

# **Лабораторная работа №6. Расчет статически определимых рам (2 часа) Цель работы:** изучить основы расчета рам в ПК SCAD Office.

# **Контрольные вопросы**:

- 1. Какие конечные элементы используются для создания модели рамы?
- 2. Как выполняется соединение стоек и ригеля?
- 3. Как влияет соединение ригеля со стойками на распределение момента по ригелю?
- 4. Эпюры каких силовых факторов необходимо построить для ригеля? Стойки?

#### **Практическое задание:**

Построить схему рамы с консольными элементами и выполнить ее расчет. Сравнить результаты расчета с «ручными» расчетами.

Преобразовать схему к статически неопределимой и сравнить значения силовых факторов в сечениях рамы.

#### **Задание для самостоятельной работы.**

Построить схему статически определимой рамы и выполнить ее расчет.

#### **Лабораторная работа №7. Расчет ферм (4 часа)**

**Цель работы**: изучить основы расчета ферм в ПК SCAD Office.

#### **Контрольные вопросы:**

1.Какими способами можно задать ферму в рассматриваемом программном комплексе?

2.Каким образом задаются опорные реакции фермы?

3.По какой причине мы не рассматриваем изгибающие моменты в элементах фермы?

4.Фермы с каким очертанием являются наиболее выгодными по расходу металла?

5.Как задается полезная нагрузка фермы?

#### **Практическое задание:**

Построить расчетную схему фермы выполнить расчет.

Сравнить усилия в верхнем и нижнем поясе фермы.

Сравнить усилия в поясах ферм равного пролета, но разного очертания

#### **Задания для самостоятельной работы**

1) Изучить применяемые в строительстве виды фермы и их конструкции.

2) Подобрать геометрические размеры фермы разного очертания для одного и того же пролета.

3) Основные типы сечений элементов ферм и их соединение.

### **Лабораторная работа №8. Расчет арочных конструкций (2 часа) Цель работы**: изучить основы расчета арок в ПК SCAD Office. **Контрольные вопросы:**

1. Какими способами можно задать арку в рассматриваемом программном комплексе?

2. Каким образом задаются опорные реакции фермы? Как их определить по итогам расчета?

3. В каком случае в сечениях арки не возникает изгибающий момент?

4. По какой причине в стандартных конструкциях зданий не используются арочные проемы?

5. Как задается полезная нагрузка на арку?

#### **Практическое задание:**

Построить схему арки, используя ввод узлов по заданной кривой.

Выполнить расчет арки и соответствующей балки.

Уточнить результаты расчета, используя более мелкое разбиение арки на конечные элементы.

#### **Задание для самостоятельной работы**

Подобрать параметры и выполнить расчет арки и балки, перекрывающих равные пролеты. Сравнить их сечение. В качестве материала выбрать сталь.

**Лабораторная работа №9. Результаты расчета и их представление в отчете (4 часа) Цель работы:** изучить основы формирования отчетов по итогам расчета в ПК SCAD Office.

# **Контрольные вопросы:**

1. Опишите исходные параметры расчета, включаемые в отчет?

2. Каким образом мы получаем значения максимальных усилий и моментов в сечениях рассматриваемой конструкции?

3. В каком случае не имеет смысла увеличивать количество конечных элементов для представления конструкции?

4. Как определить значения усилий и моментов в конкретном сечении конструкции?

5. Каким образом выполняется сбор нагрузок на заданную конструкцию?

# **Практическое задание:**

Подготовить отчет по результатам расчета рамы и фермы.

Сравнить результаты при разном разбиении элементов и сделать выводы о целесообразности подобных разбиений в данном случае.

Сравнить с разбиением арки.

# **Задание для самостоятельной работы.**

Выполнить оформление отчета по результатам расчета в соответствии с требованиями преподавателя.

#### **Лабораторная работа №10. Расчет металлических колонн (2 часа)**

**Цель работы:** изучить методы расчета усилий и подбора сечения металлической колонны в ПК SCAD Office.

#### **Контрольные вопросы:**

1. Как выполняется сбор нагрузок на металлическую колонну? Какие коэффициенты используются?

2. Какие постпроцессоры используются для работы с металлическими конструкциями?

3. Каким образом осуществляется выбор материалов для конструирования колонны?

# 4. Как учитывается масса материалов в процессе расчета?

### **Практическое задание:**

Выполнить расчет колонны и подобрать эффективное сечение сплошной и сквозной колонн.

#### **Задания для самостоятельной работы.**

Повторить этапы расчета колонны из курсового проекта дисциплины «Металлические конструкции».

### **Лабораторная работа №11. Расчет металлических балок (2 часа)**

**Цель работы:** изучить методы расчета усилий и подбора сечения металлической балки в ПК SCAD Office.

#### **Контрольные вопросы:**

1. Как выполняется сбор нагрузок на металлическую балку? Какие коэффициенты используются?

- 2. Какие постпроцессоры используются для работы с металлическими балками?
- 3. Каким образом осуществляется выбор материалов для конструирования балки?

4. Как учитывается масса материалов в процессе расчета балки?

#### **Практическое задание:**

Выполнить расчет элемента из своего варианта КП по дисциплине «Металлические конструкции»

#### **Задания для самостоятельной работы**.

Повторить построение эпюр изгибающих моментов и выполнить расчет балки.

#### **Лабораторная работа №12. Расчет болтовых и сварных соединений (2 часа)**

**Цель работы**: изучить методы расчета болтовых и сварных соединений в ПК SCAD Office.

#### **Контрольные вопросы:**

- 1. Каким образом выполняется расчет болтового соединения?
- 2. Каким образом выполняется расчет сварного шва?
- 3. Каким образом задаются параметры материалом электрода?

#### **Практическое задание:**

Выполнить расчет элемента из своего варианта КП по дисциплине «Металлические конструкции»

#### **Задание для самостоятельной работы.**

Повторить принципы расчета сварных соединений.

# **Лабораторная работа №13. Расчет металлической фермы (2 часа)**

**Цель работы:** изучить методы расчета болтовых и сварных соединений в ПК SCAD Office.

### **Контрольные вопросы:**

- 1. Каким образом выполняется соединение элементов фермы?
- 2. Какие требования предъявляются к сечению элементов фермы?
- 3. Как учитывается масса металлических конструкций при расчете фермы?

#### **Практическое задание:**

Выполнить расчет фермы и ее элементов в соответствии с заданием преподавателя. Задание для самостоятельной работы.

Повторить способы соединения элементов ферм.

# **Лабораторная работа №14. Расчет каркаса промышленного здания (4 часа)**

**Цель работы:** изучить процедуру ввода параметров и расчета каркаса промышленного здания в ПК SCAD Office.

### **Контрольные вопросы:**

- 1. Какие конечные и специальные элементы используются в создании модели каркаса?
- 2. Каким образом реализуются консольные элементы колонн?
- 3. Как выполняется сбор нагрузок на элементы каркаса?

4. Каким образом рассчитываются сечения связей?

#### **Практическое задание:**

Выполнить расчет элемента из своего варианта КП по дисциплине «Металлические конструкции»

# **Задание для самостоятельной работы.**

Выполнить сбор нагрузок на элемент каркаса здания, который будет рассчитан на занятии.

# **Лабораторные занятия (7 семестр)**

# **Лабораторная работа №1. Расчетная схема и конечные элементы. (2 часа)**

**Цель работы:** изучить основные параметры и особенности отображения расчетной схемы здания в ПК ЛИРА САПР.

# **Контрольные вопросы:**

- 1. Какие типы конечных элементов используются в ЛИРА САПР?
- 2. Опишите свойства основных конечных элементов и их назначение.
- 3. Какие специальные элементы используются в рассматриваемой программе?
- 4. На какие элементы разбивается расчетная схема в ЛИРА САПР?
- 5. Какие параметры необходимо указать для элемента схемы при вводе?

**Практическое задание:** разбить схему рассматриваемого здания на конечные элементы и описать их сопряжение и характеристики. Указать места, в которых потребуется ввод специальных элементов.

# **Лабораторная работа №2. Изучение интерфейса ЛИРА САПР. (4 часа) Цель работы**: изучить интерфейс ЛИРА САПР.

# **Контрольные вопросы:**

- 1. Опишите процесс ввода элементов каркаса в ЛИРА САПР.
- 2. Опишите задание жесткости стержней.
- 3. Опишите процесс ввода пластин.
- 4. Каким образом задается жесткость элементов расчетной схемы?
- 5. Как устанавливается связь между элементами расчетной схемы?

**Практическое задание**: ввести в ЛИРА САПР каркас предложенного к рассмотрению здания с заданием необходимых параметров конечных элементов.

# **Лабораторная работа №3. Задание нагрузок и граничных условий в ЛИРА САПР (4 часа).**

**Цель работы:** задать нагрузки на расчетную схему в ЛИРА САПР.

# **Контрольные вопросы:**

- 1. Каким образом задается распределенная нагрузка в ЛИРА САПР?
- 2. Как задается снеговая нагрузка на элементы каркаса?
- 3. Как учитывается действие ветра?
- 4. Каким образом формируется расчетное сочетание усилий и определяется невыгодное сочетание нагрузок?
- 5. Каким образом учитывается вес конструкций?
- 6. Как рассчитать нагрузку на погонный метр ленточного фундамента?

# **Лабораторная работа №4. Расчет конструкций в ЛИРА САПР. (4 часа) Цель работы:** выполнить расчет балки и колонны в ЛИРА САПР. **Контрольные вопросы:**

- 1. Каким образом выполняется расчетная схема балки в ЛИРА САПР?
- 2. Как выполняется загружение балки?
- 3. Каким образом выполняется подбор сечения балки и ее армирование?
- 4. Как задается сосредоточенная нагрузка с эксцентриситетом на колонну?

5. Каким образом отображаются и интерпретируются результаты расчета колонны? **Практическое задание**: выполнить расчет колонны и балки из железобетона по

заданию преподавателя.

# **Лабораторная работа №5. Задание схемы каркаса здания. (4 часа)**

**Цель работы**: создать расчетную схему здания по ВКР или заданию преподавателя. **Контрольные вопросы:**

- 1. Какие конечные элементы используются для задания балок, стен, плит?
- 2. Какие жесткостные характеристики задаются для данных элементов?
- 3. Как распределяется нагрузка на элементы каркаса?
- 4. Каким образом нагрузка от одних элементов передается на другие?
- 5. Как задается взаимодействие элементов каркаса между собой?

**Практическое задание:** создать расчетную схему здания, проект которого разрабатывается в ВКР или по заданию преподавателя.

# **Лабораторная работа №6. Задание специальных элементов каркаса здания. (4 часа)**

**Цель работы**: изучить назначение и условия использования специальных элементов ЛИРА САПР.

# **Контрольные вопросы:**

- 1. Как используются конечные элементы упругой связи?
- 2. Как используется модуль работы грунта за пределами здания?
- 3. Как реализуется модуль податливости узлов?
- 4. Как реализуется элемент трения? Элемент предварительного напряжения?

**Практическое задание:** ввести в расчетную схему необходимые конечные элементы по согласованию с преподавателем.

# **Лабораторная работа №7. Моделирование упругого основания в ЛИРА САПР. (4 часа)**

**Цель работы**: изучить процесс расчета коэффициентов упругого основания.

# **Контрольные вопросы**:

- 1. Каким образом задаются параметры грунтов в ЛИРА САПР?
- 2. В чем состоит физический смысл коэффициентов упругого основания?
- 3. Запишите дифференциальное уравнение балки на упругом основании?
- 4. Как выглядит общее решение указанного выше дифференциального уравнения?
- 5. Как интерпретируются результаты расчета коэффициентов упругого основания?

**Практическое задание**: выполните расчет коэффициентов упругого основания для рассматриваемого здания и принятого для региона геологического разреза.

# **Лабораторная работа №8. Армирование монолитной плиты. (4 часа)**

**Цели работы:** изучение процесса расчета армирования монолитной фундаментной плиты.

# **Контрольные вопросы:**

- 1. Как формируется загружение монолитной фундаментной плиты?
- 2. Как анализируются данные изополей моментов и поперечных сил?
- 3. Как выполняется армирование фундаментной плиты?
- 4. Как определяются зоны дополнительного армирования?
- 5. Как рассчитывается плита на продавливание?

**Практическое задание**: выполнить расчет фундаментной плиты по примеру преподавателя или по заданию ВКР.

# **Лабораторная работа №9. Расчет каркаса здания и интерпретация данных. (4 часа)**

**Цели работы:** изучить процесс анализа данных расчета каркаса здания.

# **Контрольные вопросы:**

- 1. Каким образом можно получить результаты расчета для заданного элемента каркаса?
- 2. Как выполнить расчет параметров заданного элемента каркаса по результатам общего расчета?
- 3. Как оформить данные по каркасу целиком для отчета?
- 4. Как передать полученные данные в программы-сателлиты?

**Практическое задание:** оформить результаты расчета в виде отчета с обоснованием по документам (СП и др.)

# **Самостоятельная работа**

Самостоятельная работа студента включает в себя:

 изучение теоретического материала и нормативной документации по вопросам, связанным с темой проведенных и предстоящих занятий;

 поиск и обсуждение примеров расчета конструкций, выполнение расчетов по заданиям преподавателя;

выполнение заданий лабораторного практикума.

# **6. Критерии оценивания результатов освоения дисциплины (модуля)**

# **6.1. Оценочные средства и критерии оценивания для текущей аттестации**

Текущая аттестация выполняется по контрольным вопросам и заданиям, которые приведены в содержании лабораторных занятий (см. п.5)

# **Критерии оценки выполнения лабораторной работы:**

Задание к лабораторной работе считается выполненным удовлетворительно, если студент:

- 1) выполнил задание в полном объеме и сдал его в установленные сроки;
- 2) обосновал с опорой на нормативные документы принятые конструктивные решения;

3) качественно оформил документ в соответствии с требованиями оформления деловой документации.

4) ответил на вопросы из перечня вопросов для контроля по данной лабораторной работе.

Во всех остальных случаях выполнение лабораторной работы читается неудовлетворительным.

Содержание практических и лабораторных занятий с заданиями к ним приведено в пункте 5.

# **6.2. Оценочные средства и критерии оценивания для промежуточной аттестации**

Отметка **«зачтено»** выставляется студенту, который в течение семестра:

1. Посещал лекционные и практические занятия (при наличии пропусков занятий – предоставил преподавателю все выполненные задания по теме занятия).

2. Не имеет неудовлетворительных оценок по итогам работы на лабораторных занятиях.

Зачет выставляется студенту при выполнении всех указанных критериев.

#### **7. Перечень основной и дополнительной учебной литературы 7.1. Основная литература**

1. Алексеев, С. И. Основания и фундаменты. Автоматизированный метод расчета фундаментов по двум предельным состояниям : учебное пособие / С. И. Алексеев. — Москва : Ай Пи Ар Медиа, 2020. — 215 c. — ISBN 978-5-4497-0587-7. — Текст : электронный // Электронно-библиотечная система IPR BOOKS : [сайт]. — URL: https://www.iprbookshop.ru/95590.html.

2. Демидов, Н. Н. Расчет стальных рам с использованием программного комплекса ЛИРА-9 : учебное пособие / Н. Н. Демидов. — Москва : Московский государственный строительный университет, Ай Пи Эр Медиа, ЭБС АСВ, 2015. — 87 c. — ISBN 978-5-7264- 1147-7. — Текст : электронный // Электронно-библиотечная система IPR BOOKS : [сайт]. — URL: https://www.iprbookshop.ru/38469.html.

3. Малахова, А. Н. Проектирование железобетонных конструкций с использованием программного комплекса ЛИРА : учебное пособие / А. Н. Малахова, М. А. Мухин. — Москва : Московский государственный строительный университет, ЭБС АСВ, 2011. — 120 c. — ISBN 978-5-7264-1059-3. — Текст : электронный // Электронно-библиотечная система IPR BOOKS : [сайт]. — URL: https://www.iprbookshop.ru/57054.html.

4. Маркина, Ю. Д. Расчет и армирование монолитной железобетонной плиты перекрытия в программном комплексе SCAD Office : учебное пособие / Ю. Д. Маркина, Б. Б. Лампси, П. А. Хазов. — Нижний Новгород : Нижегородский государственный архитектурностроительный университет, ЭБС АСВ, 2020. — 74 c. — ISBN 978-5-528-00380-1. — Текст : электронный // Электронно-библиотечная система IPR BOOKS : [сайт]. — URL: https://www.iprbookshop.ru/107426.html.

5. Прокопьев, В. И. Решение строительных задач в SCAD OFFICE : учебное пособие / В. И. Прокопьев. — Москва : Московский государственный строительный университет, Ай Пи Эр Медиа, ЭБС АСВ, 2015. — 63 c. — ISBN 978-5-7264-1022-7. — Текст : электронный // Электронно-библиотечная система IPR BOOKS : [сайт]. — URL: https://www.iprbookshop.ru/30788.html.

# **7.2. Дополнительная литература**

1. Габитов А.И., Семенов А.А. Программный комплекс SCAD в учебном процессе. Часть II. Применение при расчете железобетонных конструкций в курсовом и дипломном проектировании: Учебное пособие. - М.: Издательство СКАД СОФТ, 2011. - 280 c.

2. Семенов А.А., Габитов А.И. Проектно-вычислительный комплекс SCAD в учебном процессе. Часть I. Статический счет: Учебное пособие. – М.: Издательство АСВ,  $2005. - 152$  c.

3. Сухоруков В.В. Проектно-вычислительный комплекс = Autodesk Robot Structural Analysis Professional : справочно- учеб. пособие / В. В. Сухоруков .— М. : Издательство Ассоциации строительных вузов, 2009 .— 127 с.

4. Деревянные конструкции : Основы расчета с использованием ПК SCAD Office : учеб. пособие для бакалавров и магистров по направлению 270800 "Строительство", [ профиля подготовки 270800.62 " Промышленное и гражданское строительство", дисциплины " Конструкции из дерева и пластмасс", по профилю 270800.68 " Теория и проектирование зданий и сооружений" / А. А. Семенов, А. И. Габитов, И. А. Порываев и др .— М. : АСВ : СКАД СОФТ, 2013 .— 247 с.

5. Металлические конструкции. Расчет элементов и соединений с использованием программного комплекса SCAD OFFICE : учебное пособие для подготовки бакалавров и

магистров по направлению 270800 "Строительство" [профиля подготовки "Промышленное и гражданское строительство" при изучении дисциплины "Металлические конструкции, включая сварку" (ч.1)] / А.А. Семенов, А.И. Габитов, И.А. Порываев и др. — М. : СКАД СОФТ : АСВ, 2012 .— 338 с.

# **7.3. Перечень ресурсов информационно-телекоммуникационной сети «Интернет»**

- 1. <https://www.youtube.com/channel/UCZMHGsR2-a8e-944XaQiXng> канал Алексея Каманина с примерами расчетов в ЛИРА САПР;
- 2. <https://www.youtube.com/channel/UCnURoWd1GmJn99YiIP6qSTg> канал LIRA Soft с примерами расчета конструкций;
- 3. <https://www.youtube.com/channel/UCImWFystwx3arA47xd2lX2g> канал компании PROM CAD с примерами расчетов.
- 4. [https://www.youtube.com/channel/UCBxBdf\\_NAAjjE1p7xPhuwHg](https://www.youtube.com/channel/UCBxBdf_NAAjjE1p7xPhuwHg) канал ГК ИНФАРС с примерами расчета в ЛИРА САПР и SCAD Office;
- 5. <https://scadsoft.com/publications> информация о методиках применения SCAD Office

# **8. Материально-техническое обеспечение**

Аудитория для проведения лекционных занятий 06 уч. к. 3 со следующим оборудованием:

- проектор;
- интерактивная доска;

Аудитория для проведения лабораторных занятий 236 уч. к. 2 со следующим оборудованием:

персональные компьютеры с ОЗУ не менее 8 Gb и доступом в сеть «Интернет».

# **9. Программное обеспечение**

- 1. Пакет офисных программ.
- 2. Программный комплекс AutoCAD.
- 3. Программный комплекс ЛИРА САПР.

# ДОКУМЕНТ ПОДПИСАН ЭЛЕКТРОННОЙ ПОДПИСЬЮ

Сертификат: 03B6A3C600B7ADA9B742A1E041DE7D81B0 Владелец: Артеменков Михаил Николаевич Действителен: с 04.10.2021 до 07.10.2022